## <span id="page-0-0"></span>**Making an elog-mirroring slack channel**

The goal is to make a slack channel that will mirror the elog. A specialized app was made and it was tied to the workspace [LCLSUsers.](http://lclsusers.slack.com)

## Step-by-step guide

- 1. Join [LCLSUsers](http://lclsusers.slack.com) workspace (note, I had trouble with this but now that I'm on it I can't reproduce that trouble. Let me know if it doesn't work -g)
- 2. Make a private channel for the run / logbook entry desired (you could just name it after the run like we do for the normal experiment logbooks)
- 3. From within the channel, click on the name of the channel to pop up the settings window. Go to Integrations>Add apps > elogbot
- 4. Add that channel name to the general info of the logbook of interest
- 5. Invite people to the channel who may be interested (they can always leave)

There is already a good description of what to do [here](https://confluence.slac.stanford.edu/display/TBD/Setting+up+a+SLACK+channel+for+experiments) on the SED@LCLS page⊕

## Related articles

• [Making an elog-mirroring slack channel](#page-0-0)

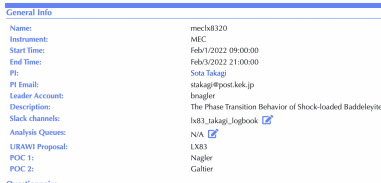

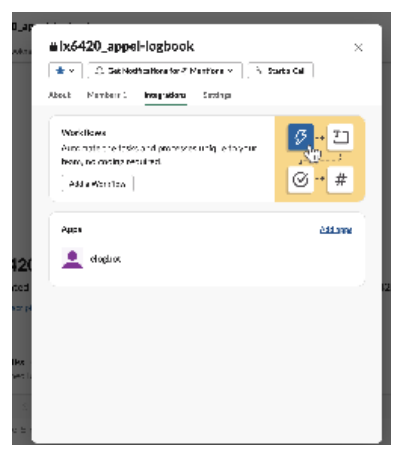

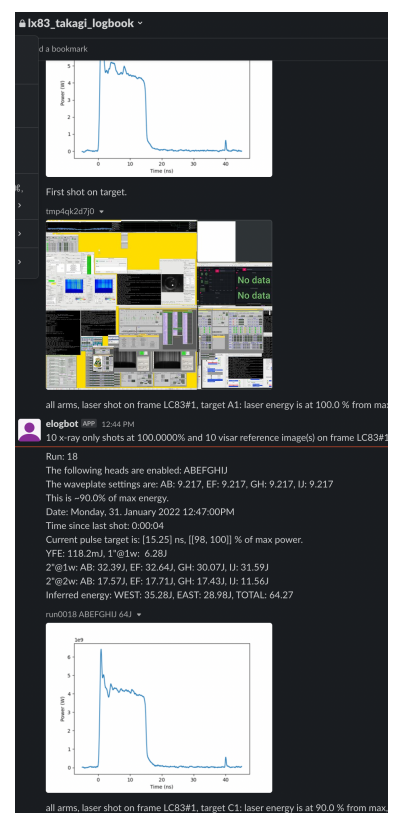